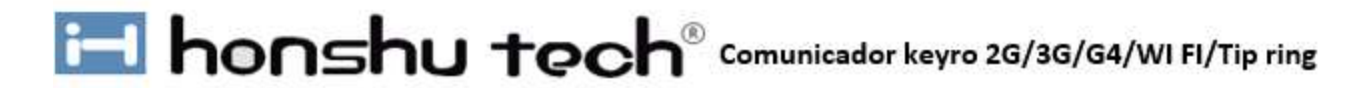

## **Comunicador GPRS HS-G20**

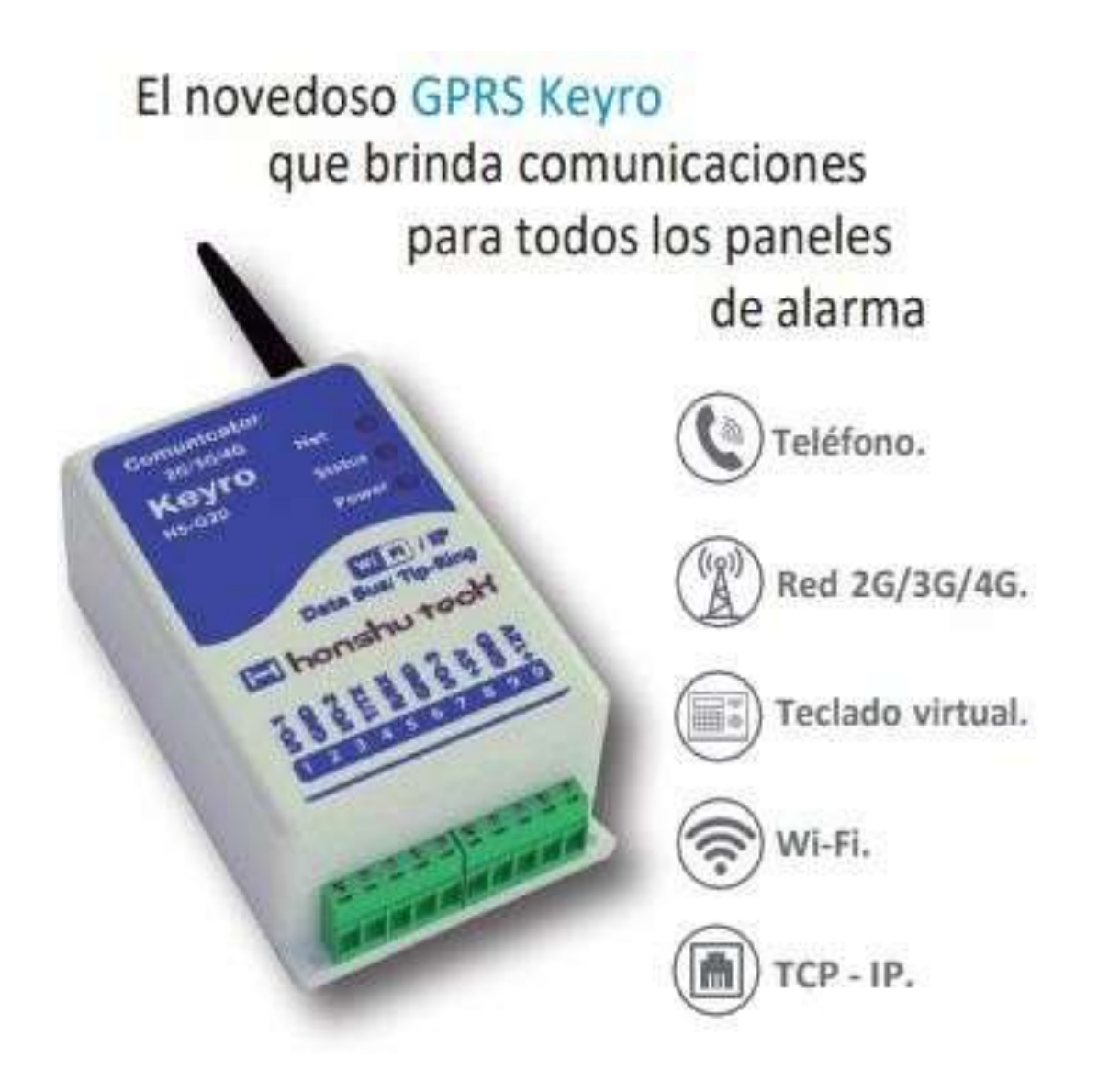

# i honshu tech®

**i** honshu tech<sup>®</sup> Comunicador keyro 2G/3G/G4/WI FI/Tip ring

#### **Manual de instalación**

Información del equipo antes de la instalación

El módulo GPRS keyro viene ensamblado en una caja plástica Es necesario prepáralo para su buen funcionamiento, para ello requiere de los siguientes elementos:

**A**-Una tarjeta sim card de datos verticales de cualquier operador celular y si lo prefiere una simcard que navegue con cualquier operador celular y verifique que se encuentre activa.

**B**- un tramo de cable UTP para la respectiva conexión del GPRS al panel de la Alarma. **C**- una cinta de doble faz autoadhesiva si quiere colocar el comunicador dentro de la caja dela alarma teniendo en cuenta de hacer un orificio en la parte superior para que la antena del comunicador sobresalga de la caja, **(ver figura No.1**) o 3 chazos y 3 tornillos si el comunicador lo va a instalar fuera del panel de alarma.

**Figura No 1**

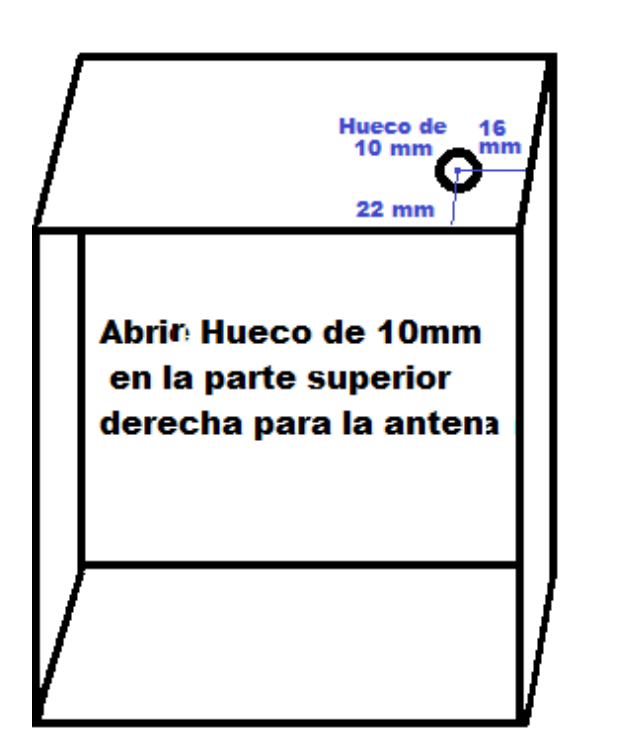

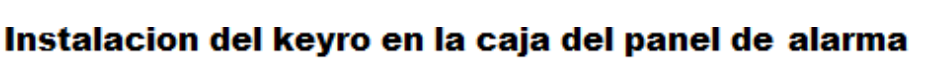

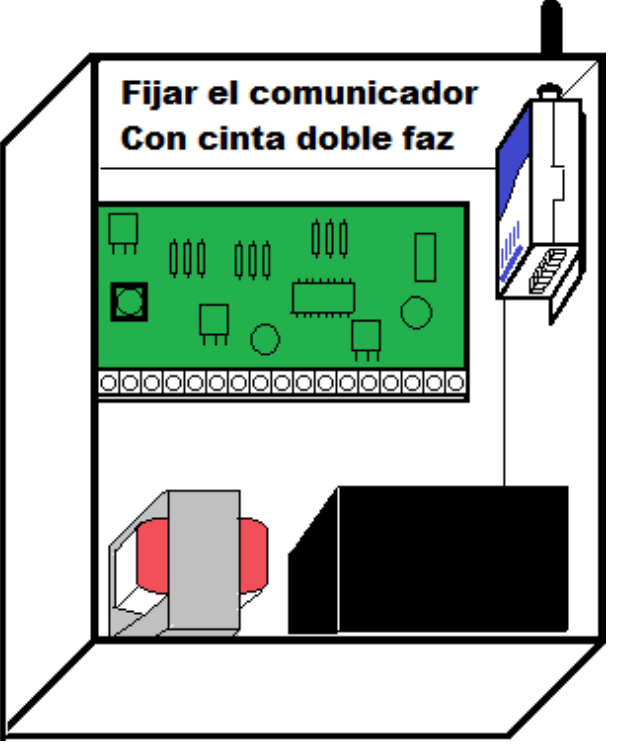

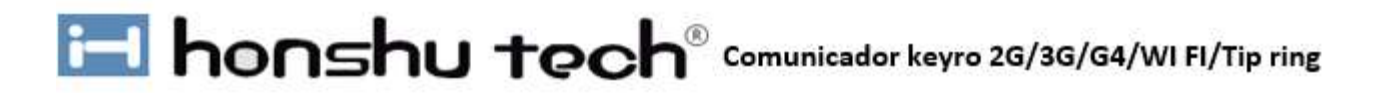

Un destornillador tipo perillero de pala con punta pequeña (3mm) para aflojar y apretarlos tornillos de la regleta.

Un destornillador pequeño de punta de estrella. Para aflojar y apretar los tornillos de lacaja plática

La caja tiene dos tornillos en la parte posterior los cuales deben de ser retirados parapoder abrir la caja y acceder a la porta Simcard, y a la conexión de los módulos opcionales. tal como lo indica el dibujo de la figura No 2

Allí se podrá instalar:

- **A-** una simcard de datos, para comunicación,
- **B** unos sokets donde se insertan:

los módulos de comunicación vía IP, wifi y línea telefónica.

Elementos estos que no están incluidos en el presente equipo, pero puede pedirlos adicionalmente si el uso que le va a dar al comunicador requiere de estas comunicaciones.

#### **En la parte interior de la tapa encontrará una calcomanía que contiene:**

- **A:** El Numero de Imei
- **B**: La serie del equipo.
- **C**: La fecha.
- **D**: El lote.

Una calcomanía con un código **QR** que contiene los anteriores datos, y que permite ser leída por un Smart Phone a efectos de poder entrar al aplicativo del comunicadorKeyro para la configuración de uso.

En la parte inferior encontrara 2regletas de 5 tornillos para un total de 10 terminales donde se conectan los cables de alimentación, los cables de datos yotros servicios propios del comunicador.

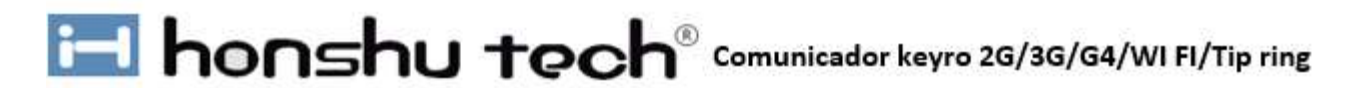

En la parte superior se instalará una antena estándar que viene incluida en el equipo y que funciona con buen alcance en condiciones normales con señal denivel medio (3).

Si la señal de datos está por debajo del nivel medio (3) podría intentar colocar una antena externa de más ganancia y un cable de 2 a 3 metros de distancia que podría ayudarle a superar este obstáculo tecnológico Obteniendo mejor señal de recepcion con el operador.

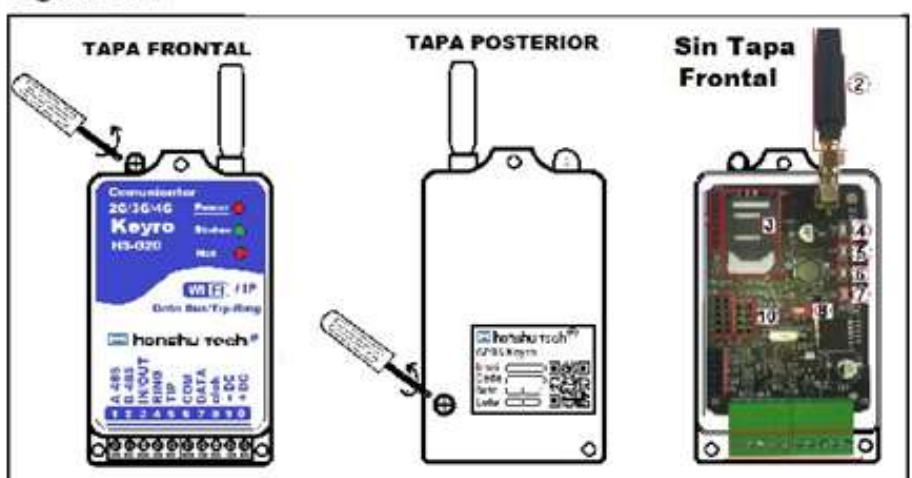

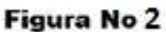

#### Elementos

- 1- 1 conector 8 pines (Usos futuros)
- 2- Antena
- 3- Porta simcard
- 4- Led rojo Voltaje
- 5- Led verde Estado de comunicación
- 6- Led rojo presencia de voltaje de la tarjeta
- 7- Led amarillo Interno Nivel de señal
- 8- Led Verde Interno testigo de datos
- 9- Sokets de 10 pines de conexión modulo IP ((Ethernet)
- 10- Sokets de 8 pines Conexión modulo wifi

11-Sokets de 12 pines conexión modulo Tip y ring

12- Regleta de conexión de 10 tornillos

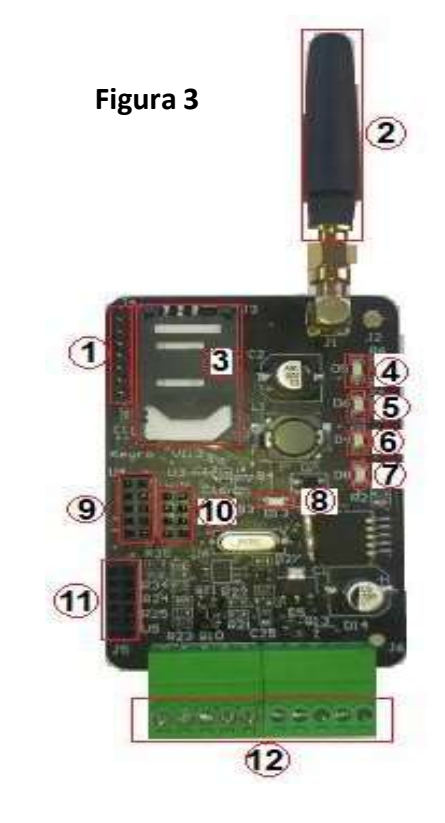

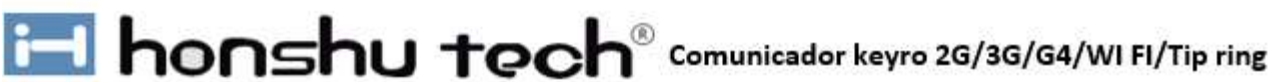

#### **Características**

El comunicador Keyro está diseñado para conectar cualquier tipo de panel de alarma con un centro de monitoreo, para ello utiliza cuatro medidos de comunicación:

**A**: Por GPRS. está en capacidad de trabajar con cualquier operador de red celular. Y en cualquiera de estas versiones tecnológicas 2G, 3G, y 4G y sin tener que hacer cambios, transmite por la versión tecnológica que tenga disponible en el sitio el operador. Esto combinado con una sim card que también se ajusta automáticamente a trabajar con el operador de mejor señal en sitio, es una herramienta invaluable para las compañías de monitoreo y sus técnicos de mantenimiento.

**B**: Por Ethernet(IP): El Sokets # 9, de 10 pines se puede conectar un módulo IP (opcional) y a travésde un conector Rj45 al Router del internet. Para envío de datos al centro de monitoreo

**C.**: Por wifi. El Sokets # 10, de 8 pines se puede conectar un módulo wifi (opcional) que le permiteenviar alarmas inalámbricamente al Ethernet más cercano que tenga cobertura en el sitio de instalación

**D**: Por la entrada de línea telefónica de la alarma (tip y ring) en el Sokets No 11 de 12 pines, se puede conectar el módulo como Línea telefónica, (Opcional) que permite comunicar aquellos paneles queno se puedan comunicar por GPRS Ethernet wifi.

#### **El Equipo keyro tiene dos formas de conectarse a los paneles:**

- **1-** Por datos del teclado. (Consulte con que paneles se puede conectar por teclado) keyro se conecta al panel de alarma por la entrada y salida de datos del teclado. Para el envíode señales hacia el centro de monitoreo, y hacia el aplicativo.
- **2-** Por Tip y ring (Línea telefónica). Keyro se conecta a Todos los paneles que dispongan de un comunicador de línea telefónica, para el envío de señales hacia el centro de monitoreo,y hacia el aplicativo.

A efectos de una comunicación segura keyro envía señales a compañías de monitoreo de alarmas, y estas lo reciben a través de un puerto de comunicaciones libre que disponga la compañía de monitoreo en su computador donde resida un programa de administración de alarmas, Como Centurión, Moniplus, Sims, Microkey, Alarmnet Monitou, Sis, Sofguard, entre otros.

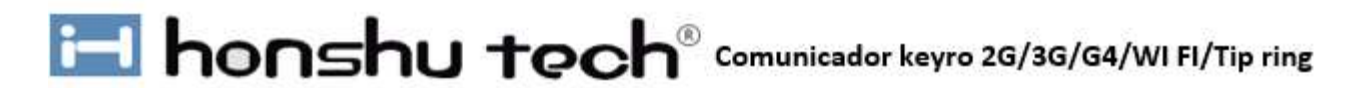

Keyro dispone de un aplicativo PS (Plus Security) para Smartphone, que permite que lascompañías de monitoreo hagan una gestión más acorde con sus necesidades, estableciendo perfiles para el administrador, su personal técnico, y el usuario, como es armar desarmar remotamente, ver la calidad de la señal del equipo que está transmitiendo, y los perfiles autorizados, lo puedan hacer el proveedor a través de la plataforma. Y a través de los perfiles, se puede crear un servicio de Auto monitoreo, donde lacompañía solo se responsabiliza, de la parte de mantenimiento, la reacción de las alarmas y el uso de la plataforma y donde valor que se cobra es por demanda de servicios.

Keyro dispone de una entrada y o salida donde se puede activar remotamente con un smartphone desde el aplicativo PS, Como luces, equipos de sonido, aire acondicionado,calentadores, o también se pueden recibir señales de alarmas como pánicos, alarmas técnicas, de saboteo entre otras, diferente a las señales de alarmas enviadas por el panel de alarma.

Keyro dispone de una salida RS 485 programable la cual sirve para entradas y salidas de aquellos equipos periféricos que tengan comunicación RS 485, o también opcionalmente se le puede conectar un módulo que le maneja 3 entradas y tres salidas para manejo de más equipos. O de señales

Se puede supervisar la conexión con la IP al receptor se alarmas mediante envío de unpin cada 120 segundos, pero se puede cambiar este tiempo.

Se puede programar 2 IP una fija y otra de respaldo en caso de que una falle

Cuando se usa el aplicativo PS, Keyro envía primero señales a la compañía de monitoreo y luego el usuario que dispone de la aplicación y quien recibe las señalespredefinidas por la compañía de monitoreo en su smartphone.

El armado y desarmado puede hacerse desde el aplicativo PS. Y en este se recibe lasseñales de armado y desarmado, Siempre que este predefinido por la compañía de monitoreo.

Sus reducidas dimensiones permiten que se pueda instalar dentro del mismo panel de la alarma, y su bajo consumo de energía, permite que pueda ser conectado desde la batería del mismo panel sin necesidad de fuente adicional. O de la salida auxiliar de voltaje que dispone el panel o desde el positivo de salida para la sirena, y el negativo común

Para casos que la señal de datos del celular sea débil, se pude instalar una antena (opcional) con más decibeles que de ganancia, y el cable que permite colocar la antenaen otro lugar, donde se reciba una mejor calidad de señal.

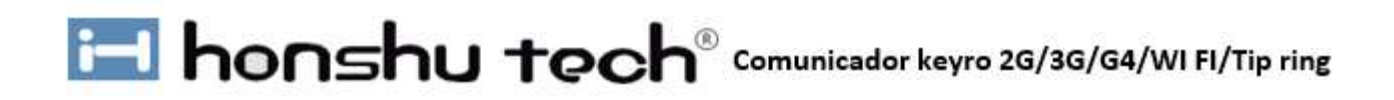

### **Módulos adicionales para más servicios**

- **HS 20E**: Modulo IP (Ethernet), ensamble interno
- **COM HS 20W**: Modulo de comunicación inalámbrica Wifi, ensamble internoCOM
- **HSTR:** Modulo conexión a Tip/ Ring, ensamble interno
- **I/OUT I/O A/I** Modulo par entradas y salidas por RS485, ensamble externo

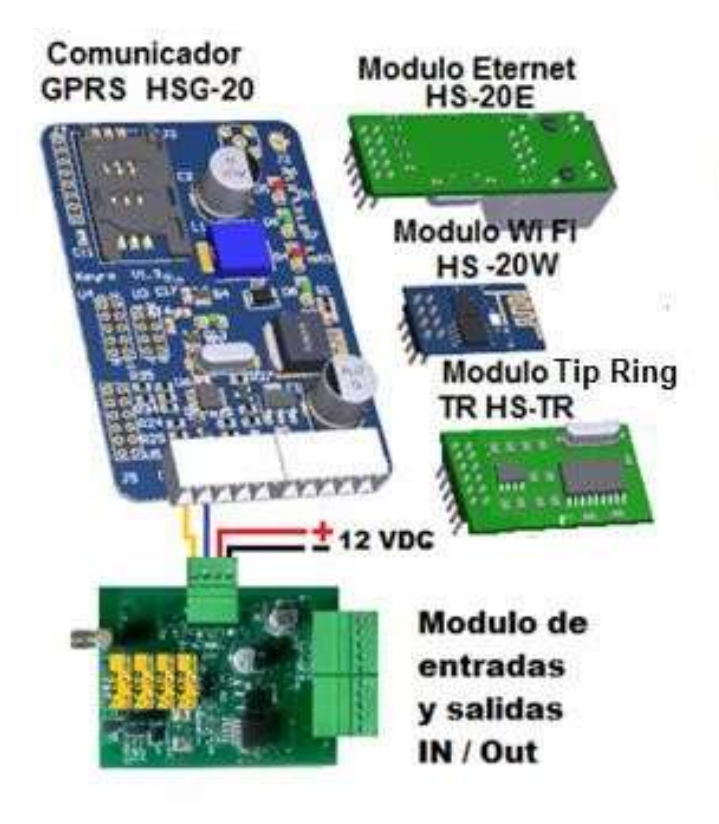

#### **Versiones del Comunicador KEYRO**

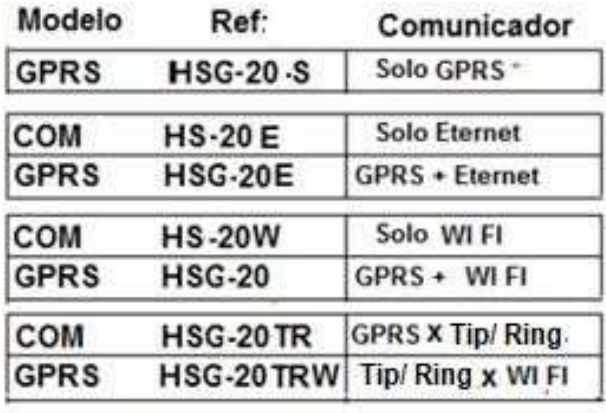

#### Modulo de Entrada o salida RS485 Canales

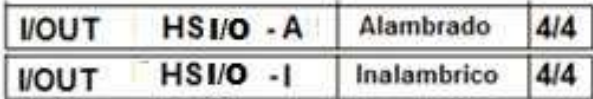

**FIGURA 4** 

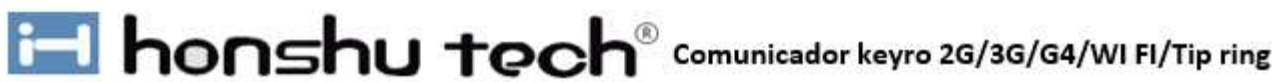

**Especificaciones técnicas**

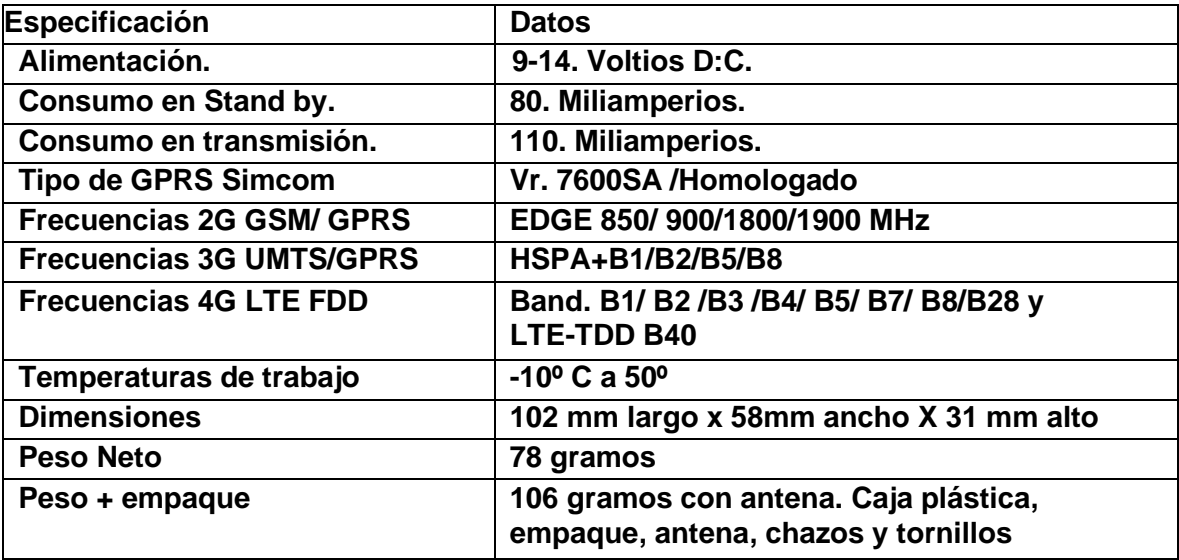

#### Uso de los terminales de tornillo

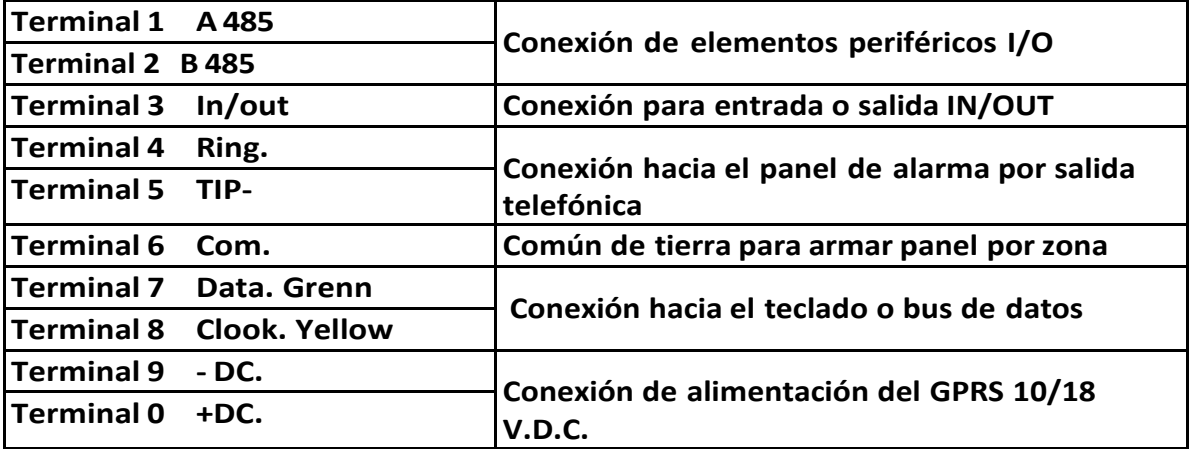

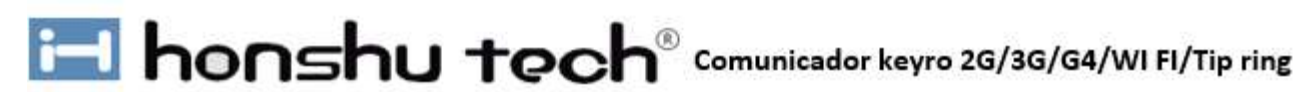

#### **Operación de los leds del Comunicador**

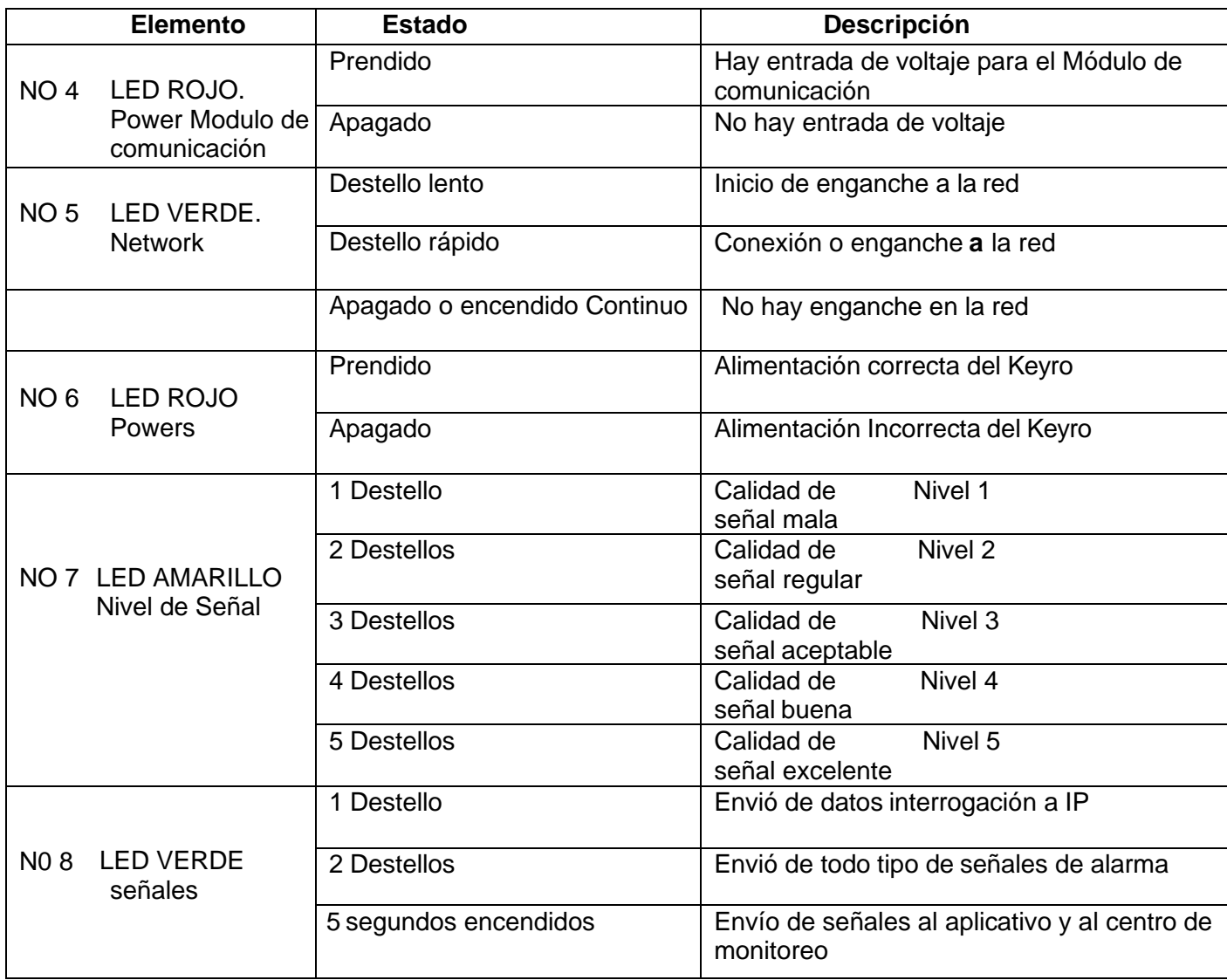

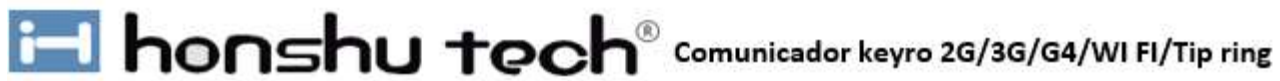

#### **Conexión con el panel de alarma**

Figura 6

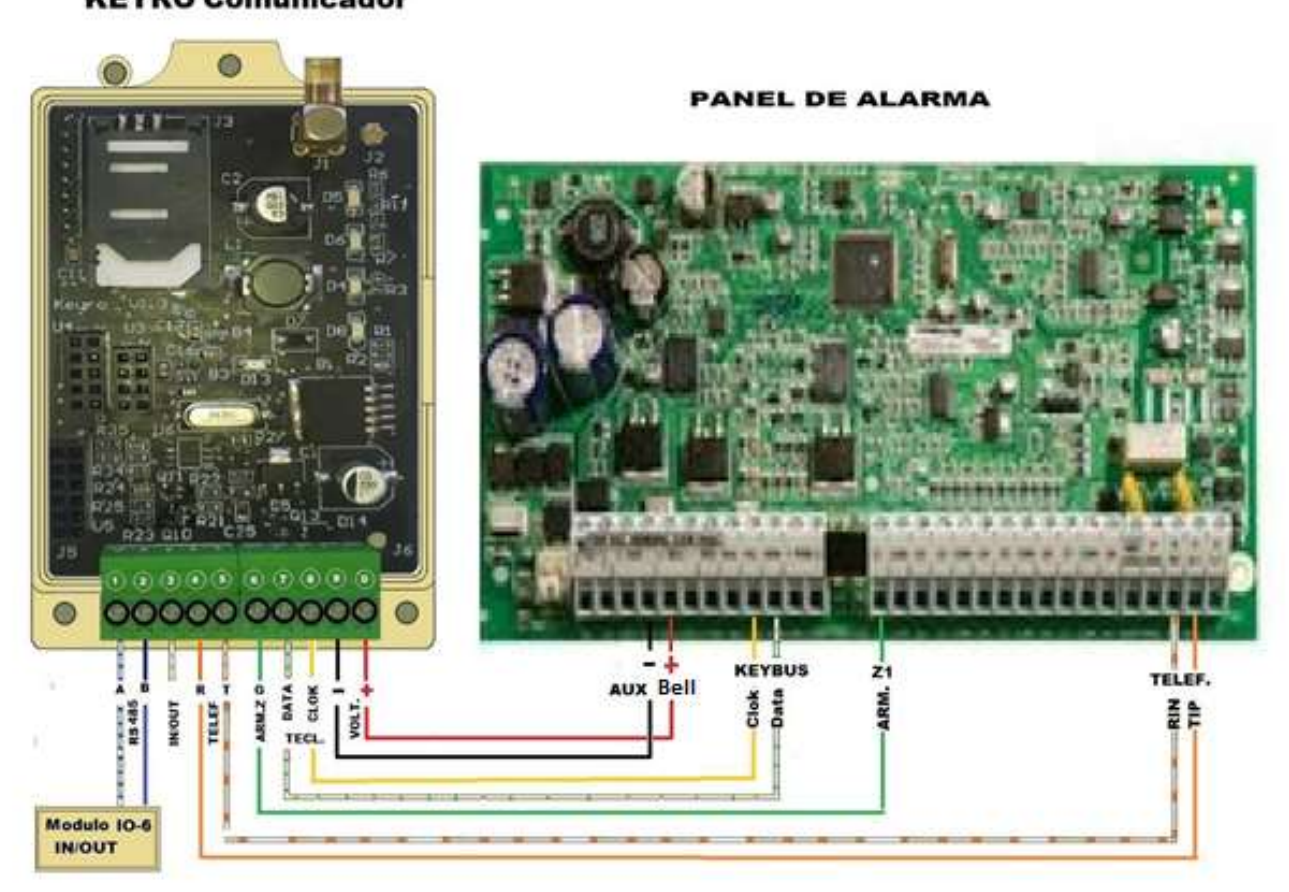

#### (IP Control)

#### **Pasos para programación del Comunicador Keyro**

Si su equipo va a ser utilizado para el envío de señales de alarma al centro de monitoreo es necesario que el centro de monitoreo disponga de un programa de monitoreo (Receptor virtual) instalado en el servidor donde se reciben las alarmas, este software será instalado gratuitamente por uno de nuestros ingenieros de forma remota, siempre y cuando se cuente con una IP fija, un puerto virtual, los permisos y colaboración del centro de monitoreo. Si no está instalado por favor contáctese con su proveedor para que lo puedan instalar, ya que este programa es compatible con todos los programas de monitoreo del mercado, hacer esto, antes de ingresar a programación de su equipo.

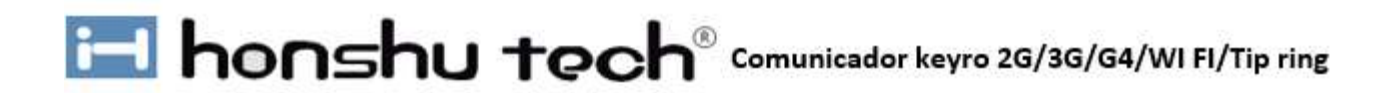

**1** - conectamos el programador al conector del Bluetooh del comunicador Keyro por el conector J5 De 12 pines que tiene el comunicador el cual debe de estar apagado**,** 

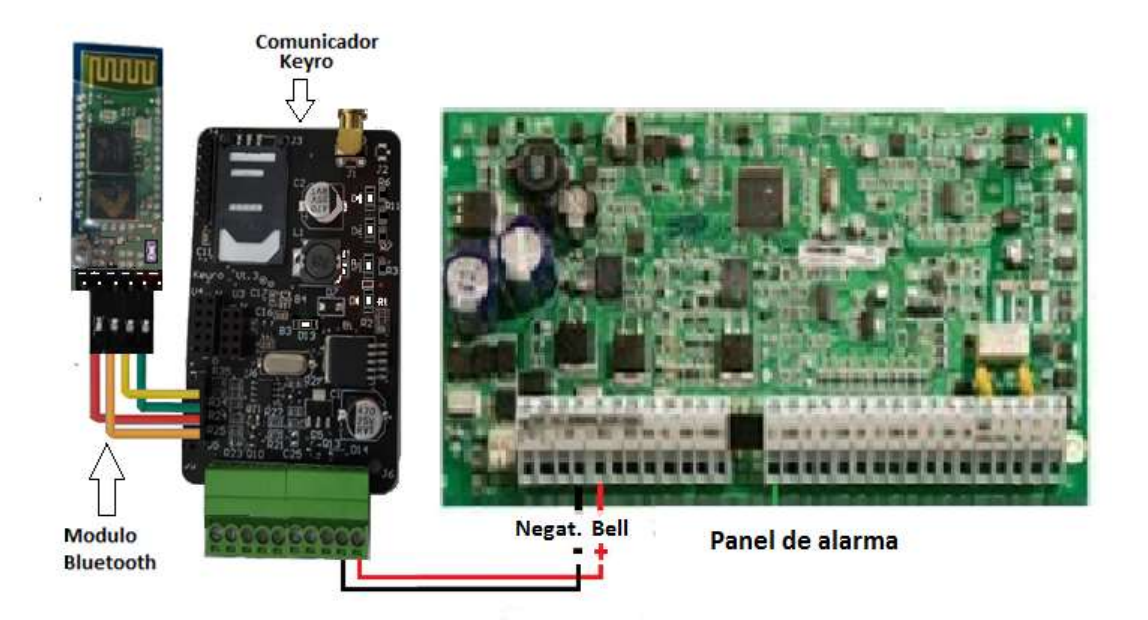

**Figura 7**

**2** - Conectar energía de 12 VDC al Keyro utilizando el tornillo (9) como negativo y tornillo (0) como Positivo, a la salida negativa del auxiliar de la alarma, y la salida positiva de la sirena, ver Figura anterior.

**3** - Al conectarse la energía, el led del programador se prende y queda titilando intermitente. Y el led No 6 Rojo Power del comunicador keyro se enciende.

**4** – Luego de 10 segundos se enciende el led (Net) verde No 5 del comunicador y después de tres segundos, se queda titilando.

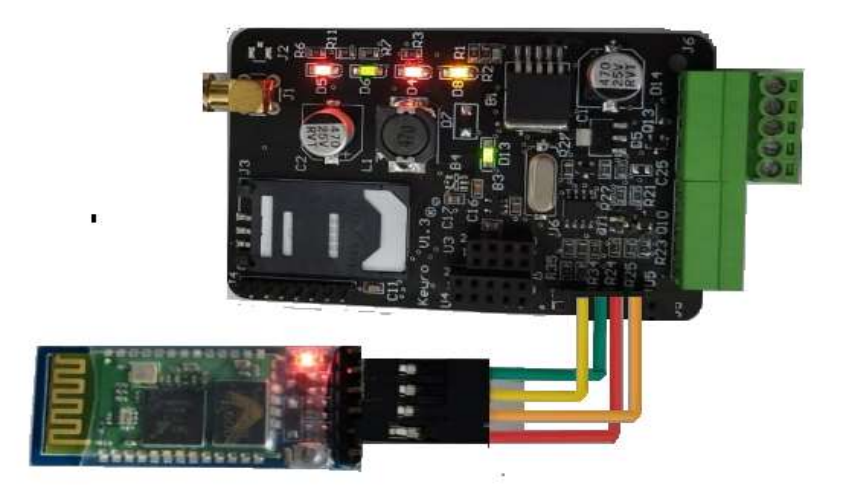

**Figura 8**

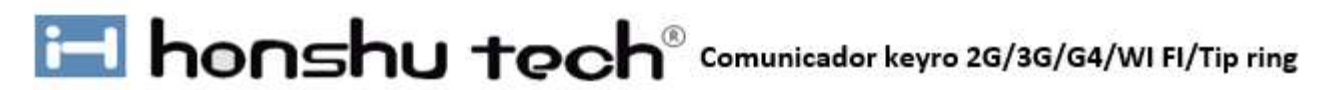

**5** - Luego se enciende el led No 4 rojo (Status) y 6 segundos después se enciende al mismo tiempo el led No 7 Amarillo (Level) y el led verde No 8 (Data) Ver figuras No 3 arriba No 8 Arriba

**6** -Descargue la aplicación Keyro en su celular, accediendo al siguiente link. <https://keyro.honshutech.com/apphym/>

**7** - ingrese a su celular por conexiones a Bluetooh, e inicie el proceso de búsqueda de dispositivos, en la parte inferior debe aparecer Keyro Plus y pulse sobre este dispositivo y aparecerá la pantalla de solicitud de vinculación e ingrese el pin (1234) para active esta conexión. en la siguiente pantalla aparecerá Keyro Plus Guardado

**8** (su dispositivo ya está enrolado) a conexiones Bluetooh

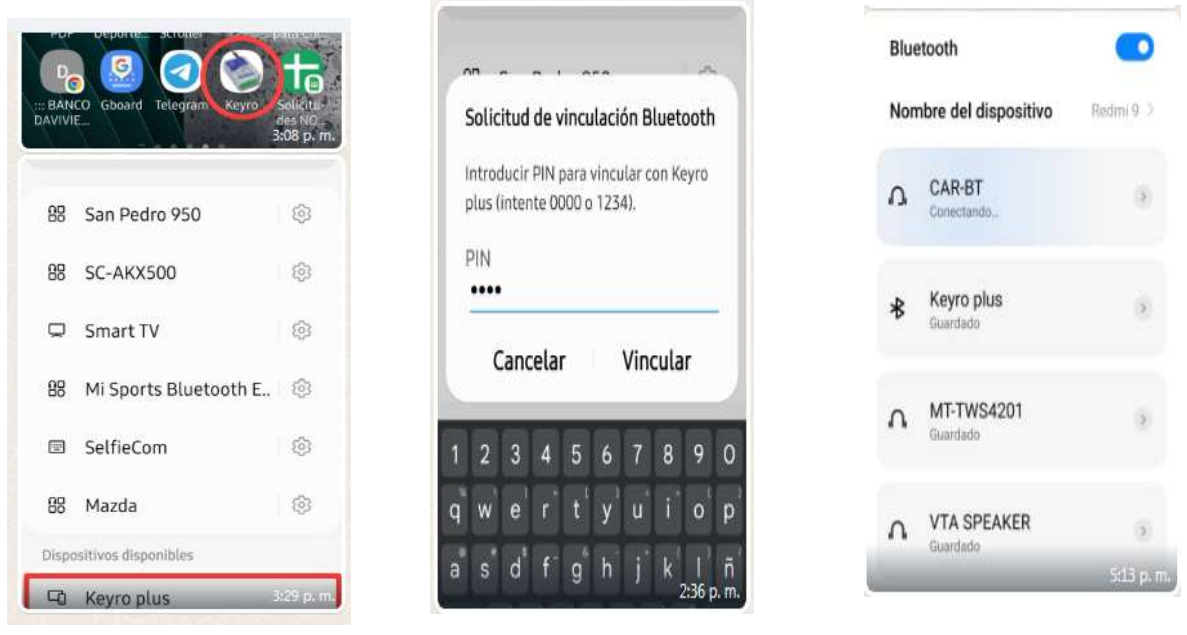

Figuras No 9

**9**- Vaya a la pantalla de los aplicativos de su celular, y seleccione el aplicativo (Keyro Plus) que ya debe de estar previamente cargado. (Ver link de descarga de aplicativo) y aparecerá una segunda pantalla que es la herramienta de programación del keyro y coloque el Password (admin) que es la Clave de fábrica.

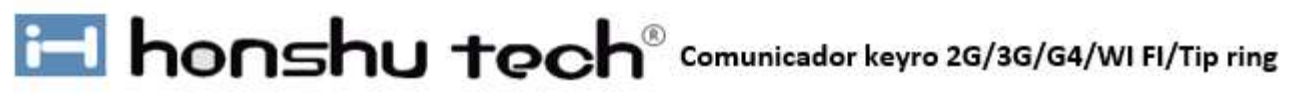

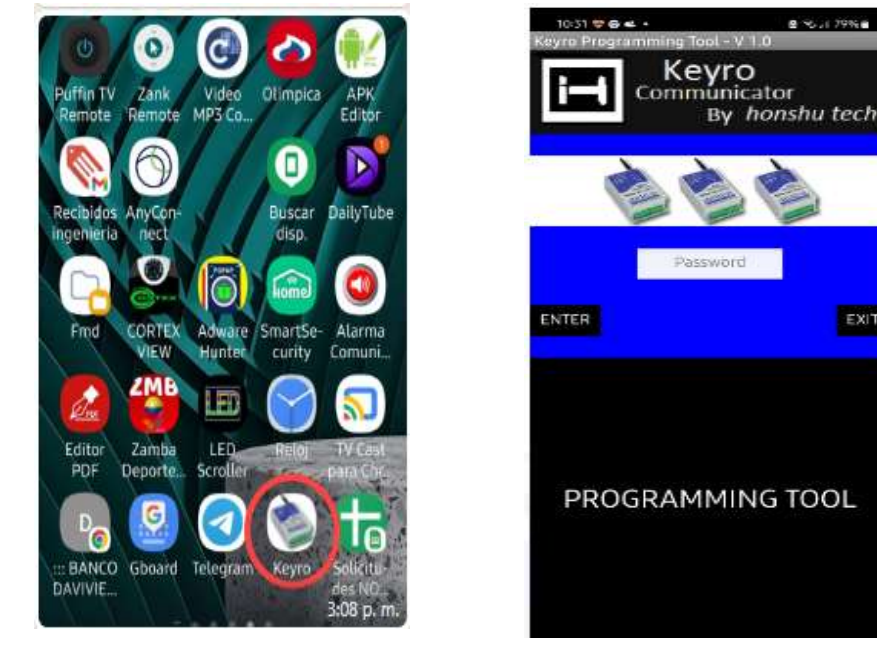

 **Figuras 10**

**10**- En la pantalla que a continuación aparece, deben de llenarse primero los campos de APN1 como son: A-) Cuenta del panel de alarma, B-) del operador de la simcard que va a Utilizar como: (claro Comcel, Tigo) entre otros y C-) La IP del servidor del centro de monitoreo. **11** - Si se tiene otra central de Monitoreo de respaldo llene los datos del APN2, si no deje libre estos campos

EXIT

**12** - En esa misma pantalla seleccione el cuadro de los APN que se van a utilizar allí aparecerá un visto bueno en color verde indicando que están habilitado los APN. Y luego oprima en el cuadro inferior Izquierdo (Send Data). Y aparece la pantalla de BLUETOOTH CONNECTION con un letrero rojo que dice deconeted, a continuación, oprima en el cuadro negro Izquierdo que dice Connet.

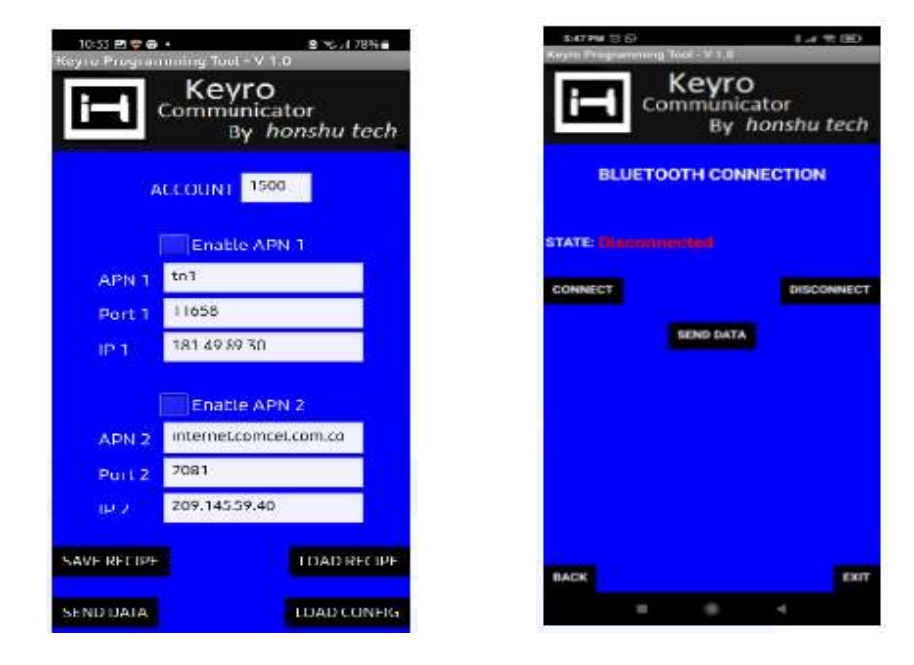

Figuras 11

## honshu tech<sup>®</sup> Comunicador keyro 2G/3G/G4/WI FI/Tip ring

Luego aparece el historial de dispositivos Vinculados seleccione Keyro Plus a continuación parece de nuevo la pantalla BLUETOOTH CONNECTION con el estado que dice CONECTED. En la misma pantalla en parte inferior izquierda oprima el botón Send Data y aparecerá en la misma pantalla en la parte inferior en verde la palabra (Sent Data Ok)

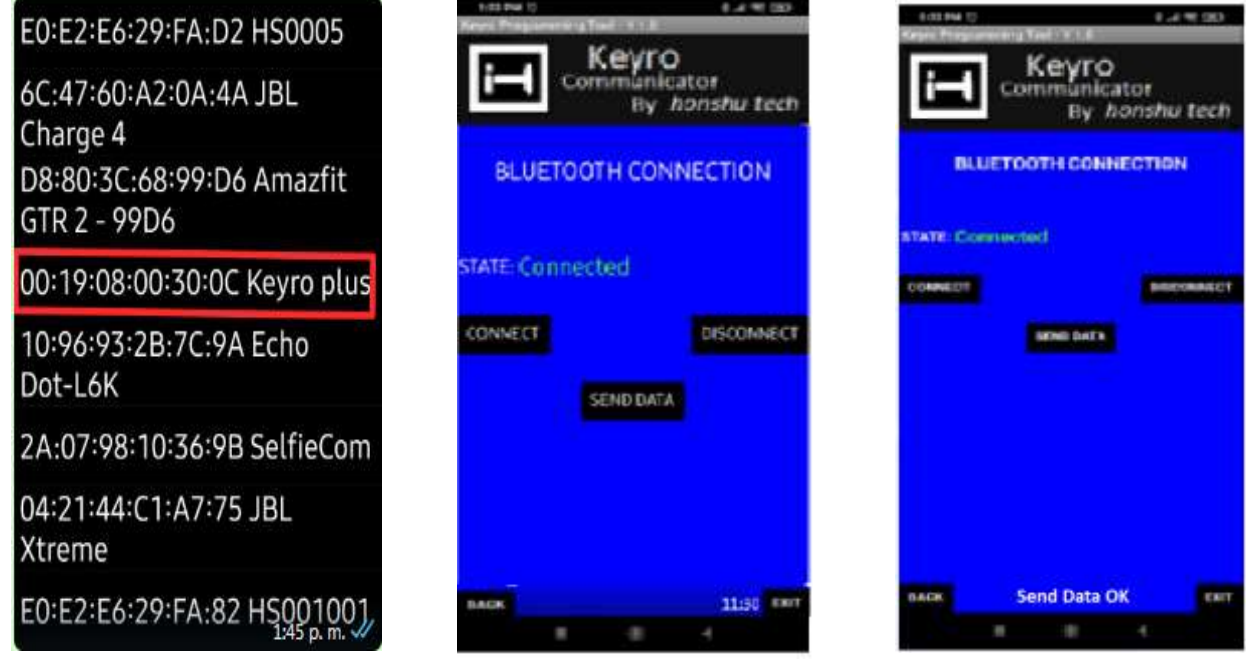

Figuras 12

**13** -Desconecte la alimentación del equipo y después desconecte el programador y de nuevo conecte solamente la alimentación del keyro para que empiece a reconocer, la sim card, junto con el panel de, alarma y se empiece a conectar a la red de datos del operador celular, este proceso de enganche a la red celular puede tardar entre 40 a 80 Segundos dependiendo de la buena o mala señal que se tenga del operador.

**14**- Usted puede darse cuenta que su equipo engancha a la red celular observando que el led verde No 5 este empieza a titilar para loguearse con la red, una vez se haya logrado, el led amarillo No 6, se encenderá y se apagara lentamente, y después se enciende y se apaga rápidamente, tantas veces como sea la calidad de la señal, ver cuadro de operación de los leds del comunicador ejemplo: si se apaga y se enciende 3 veces la señal es aceptable y si son cuatro veces la señal es buena y si son cinco veces la señal es excelente, de ahí en adelante el seguirá titilando cada cinco segundos para indicar el estado de buena o mala señal.

**15 -** si efectuado este proceso su equipo no engancha desconéctelo y vuélvalo a conectar. Repitiendo el procedimiento anterior.

**16** - **IMPORTANTE**: Para bajar la aplicación del keyro plus, es necesario que su teléfono esté inscrito en la plataforma del keyro plus junto con su correo electrónico, contacte previamente a su proveedor para que lo inscriba en la plataforma del aplicativo, antes de efectuar este procedimiento. Y baje el aplicativo a su teléfono usando el siguiente enlace: [https://keyro.honshutech.com/apphym/.](https://keyro.honshutech.com/apphym/)